مؤسسة الأعمال الاجتماعية لموظفب وزارة الاقتصاد والمالية +ΣΕΟΘΝΗ | ΗΔΙΘΣΗΣΙ ΗΣΙΘΕΒΙΣΙ | ΣΕΘΗΘΙΙ

> دليل الولوج إلى وكتب الضبط الرقوى

> > أبريل 2020<sub>ا</sub>

https://courrier.gov.ma/virtualbo.

ازية ر عملا بالتدابير الاحترازية المتخذة لتفادي تفشي فيروس كوفيد<br>منسمات المستخدمة تفشى فيروس كوفيد-19 بما فيها اعتماد الخدمات الرقمية للمراسالت اإلدارية وتقليص تبادل المراسالت والوثائق الورقية، تضع المؤسسة رهن إشارة منخرطيها دليل الولوج إلى بوابة مكتب الضبط الرقمي.

دليل الولوج إىل مكتب الضبط الرقمي

 **م الولوج إىل مكتب الضبط الرق**

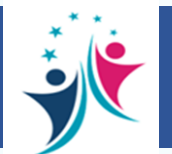

**يمكنكم إيداع مراسالتكم عىل منصة مكتب الضبط الرق بالولوج إىل بوابة مكتب الضبط عىل م نت ىل االنت ع تالرابط <sup>ر</sup> التا** :

**<https://courrier.gov.ma/virtualbo>**

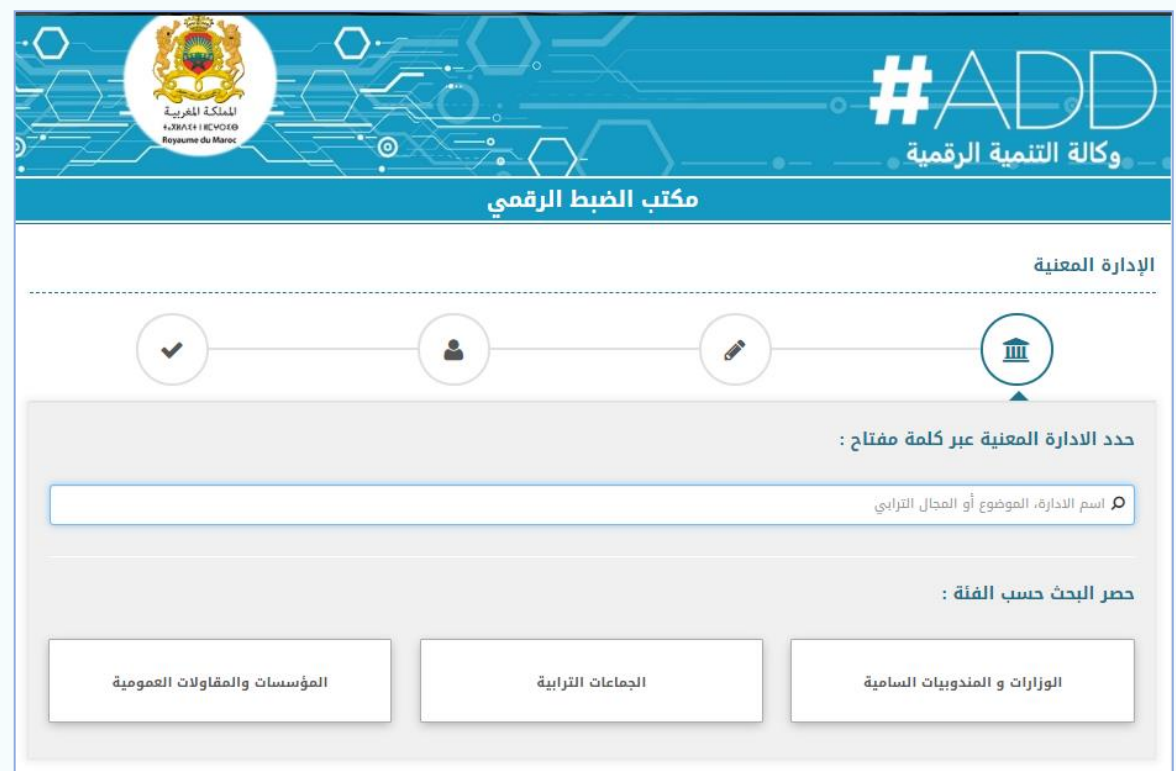

 **م الولوج إىل مكتب الضبط الرق**

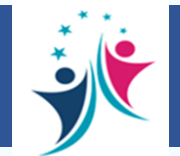

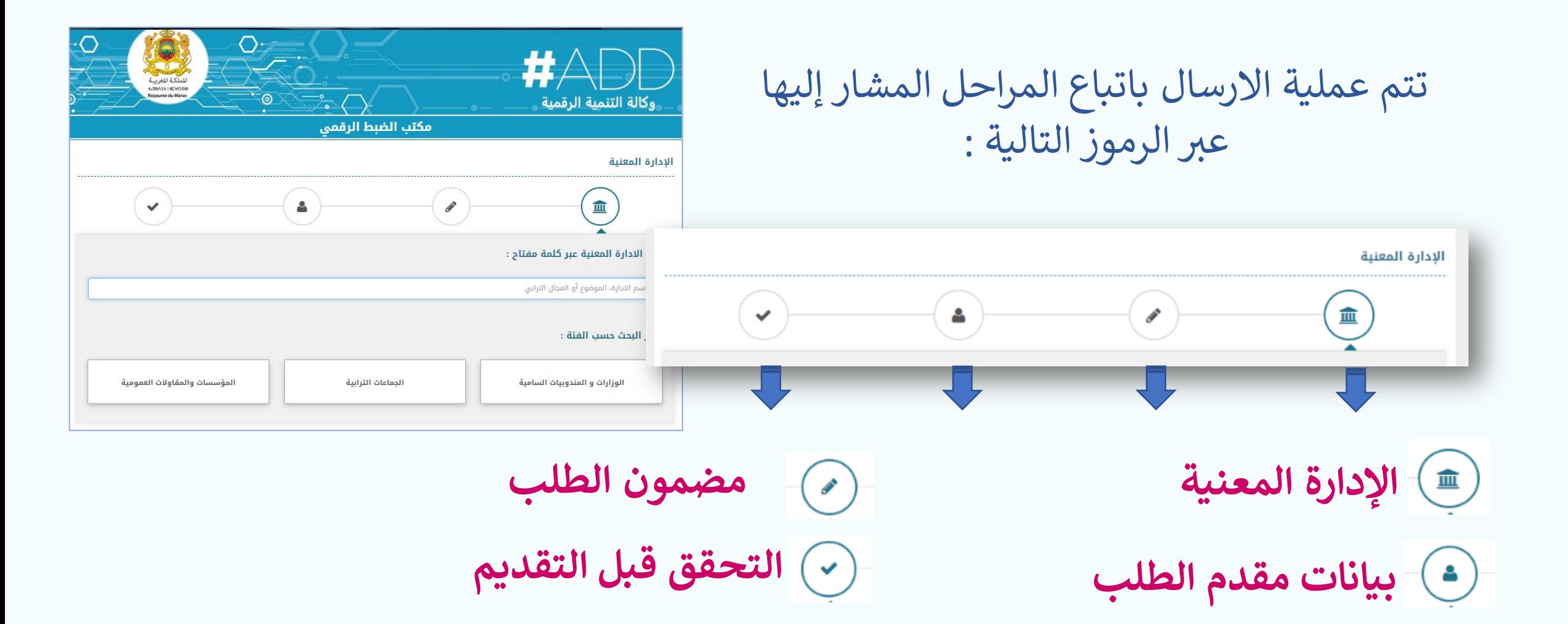

 **م الولوج إىل مكتب الضبط الرق**

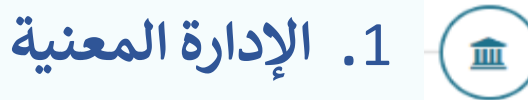

**يتع ي عىل المرسل البحث عن المؤسسة مب ي بإدخال اسمها كما هو ف الصورة؛** 

**لتظهر أسفله : »مؤسسة األعمال االجتماعية لموظف وزارة االقتصاد والمالية« يتم النقر عىل إسم المؤسسة.**

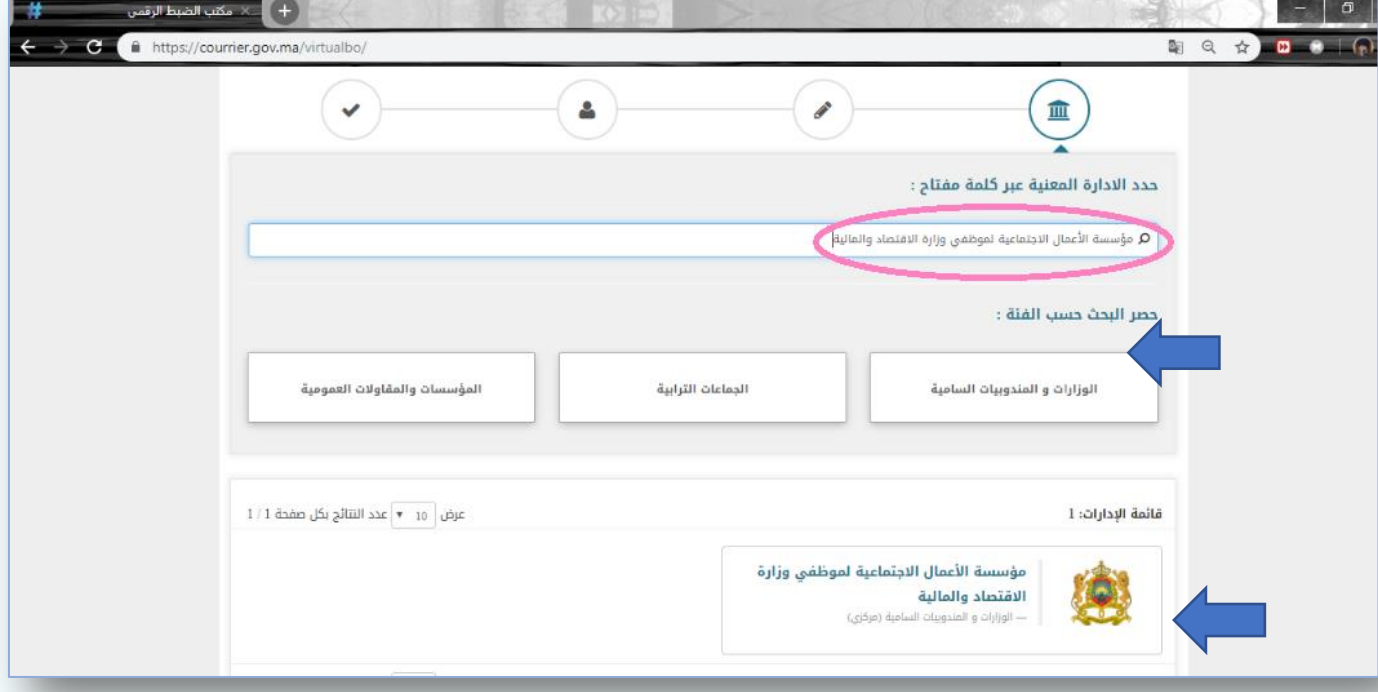

**شة بعد االختيار ينتقل المرسل إىل المرحلة الموالية ر مبا**

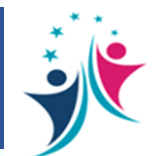

 **م الولوج إىل مكتب الضبط الرق**

**.2 مضمون الطلب**  $\left( \frac{\partial}{\partial x} \right)$ 

**يعمل المرسل عىل ملء خانة الموضوع بفقرة تلخص موضوع المراسلة، بعدها يمكن له تحميل مراسلته والمرفقات المتعلقة بها ، ه من نوع Pdf، Jpeg ، gif.…... والت ر**

**ال يجب أن يتعدى عدد المرفقات 10 وحجمها 5ميغا.**

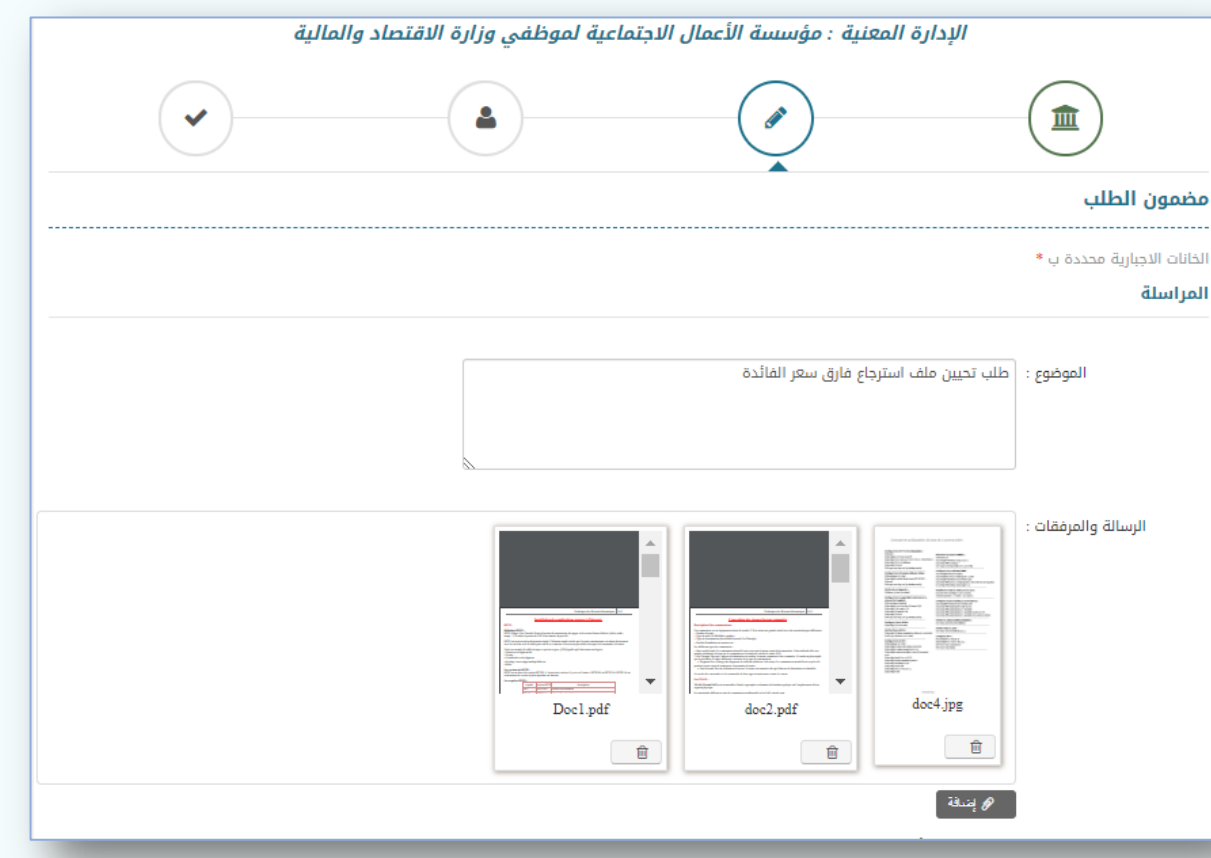

 **م الولوج إىل مكتب الضبط الرق**

**.2 مضمون الطلب**  $\left( \frac{\partial}{\partial x} \right)$ 

**بعد ذلك :**

**يطلب من المستعمل إدخال الحروف الظاهرة عىل صورة التحقيق**

وقبول شروط الاستعمال بالنقر على الزر المخصص لذلك<mark>،</mark>

**ليمر بعدها إىل المرحلة الموالية.** 

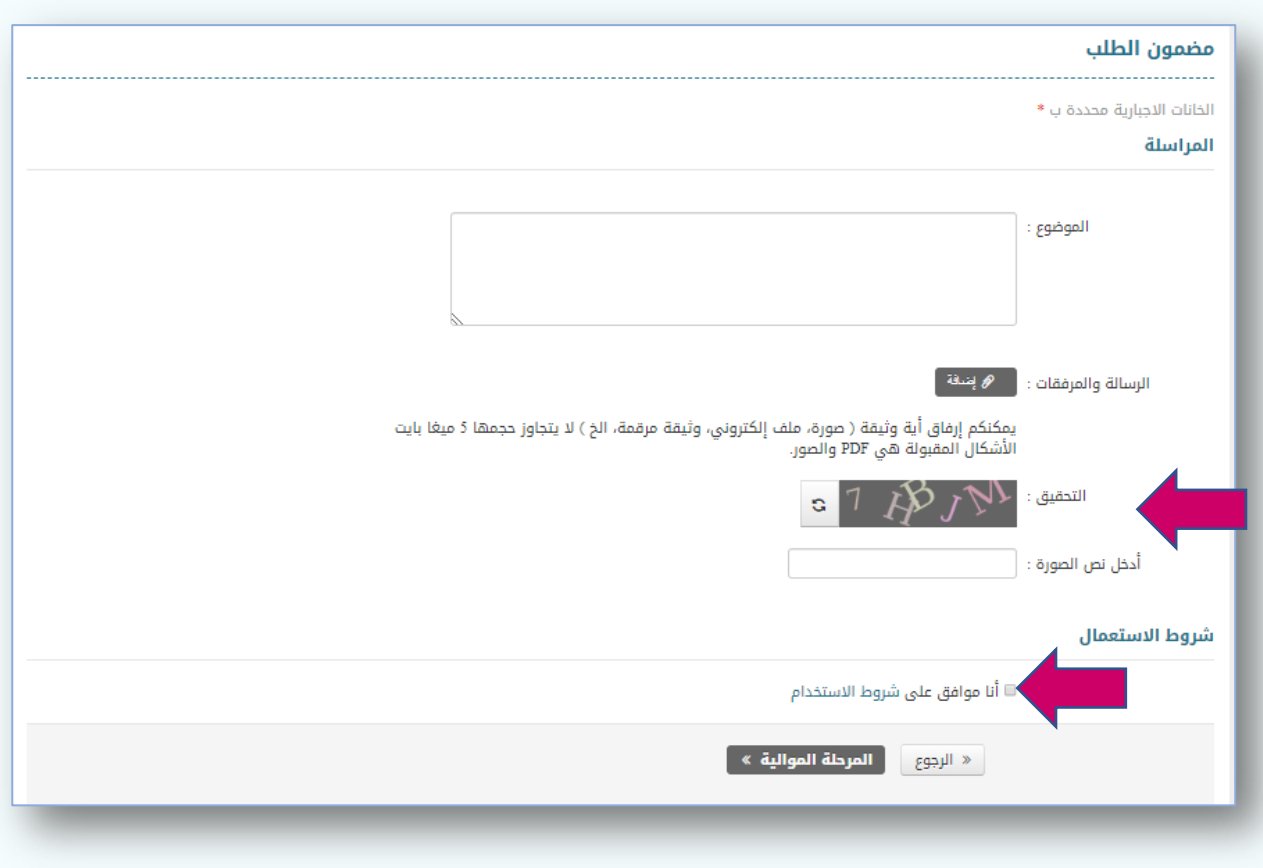

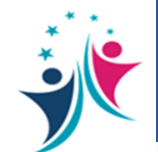

 **م الولوج إىل مكتب الضبط الرق**

**.**3 **بيانات مقدم الطلب**

**خالل هذه المرحلة يقوم المرسل بإدخال بياناته الشخصية بالتفصيل لتسهيل معالجة وتتبع مراسلته.**

**عىل المرسل اختيار إحدى الفئات لتحديد الهوية يتع ي التالية:**

- **مرتفق؛**
- **ش كة؛ ر**
- **جمعية؛**
	- **آخر**
- ثم يدخل المعلومات الشخصية المطلوبة

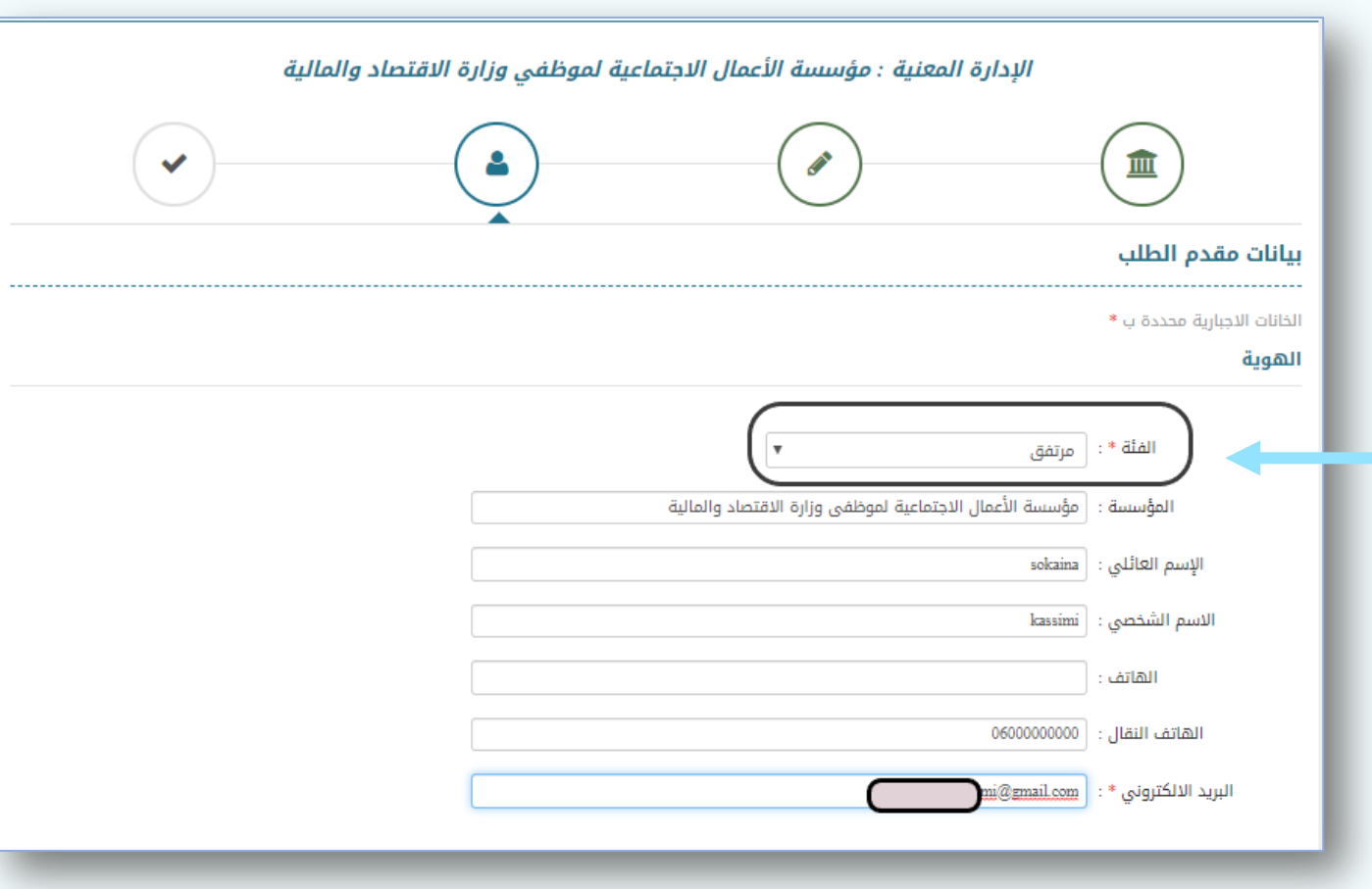

 **م الولوج إىل مكتب الضبط الرق**

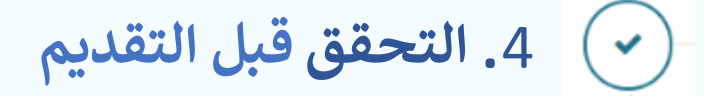

**والستكمال مراحل اإلرسال يتوجب عىل المرسل التحقق من المعطيات المتعلقة بمراسلته بحيث يمكنه تعديلها أو إضافة مرفقات أخرى، قبل النقر عىل تأكيد** 

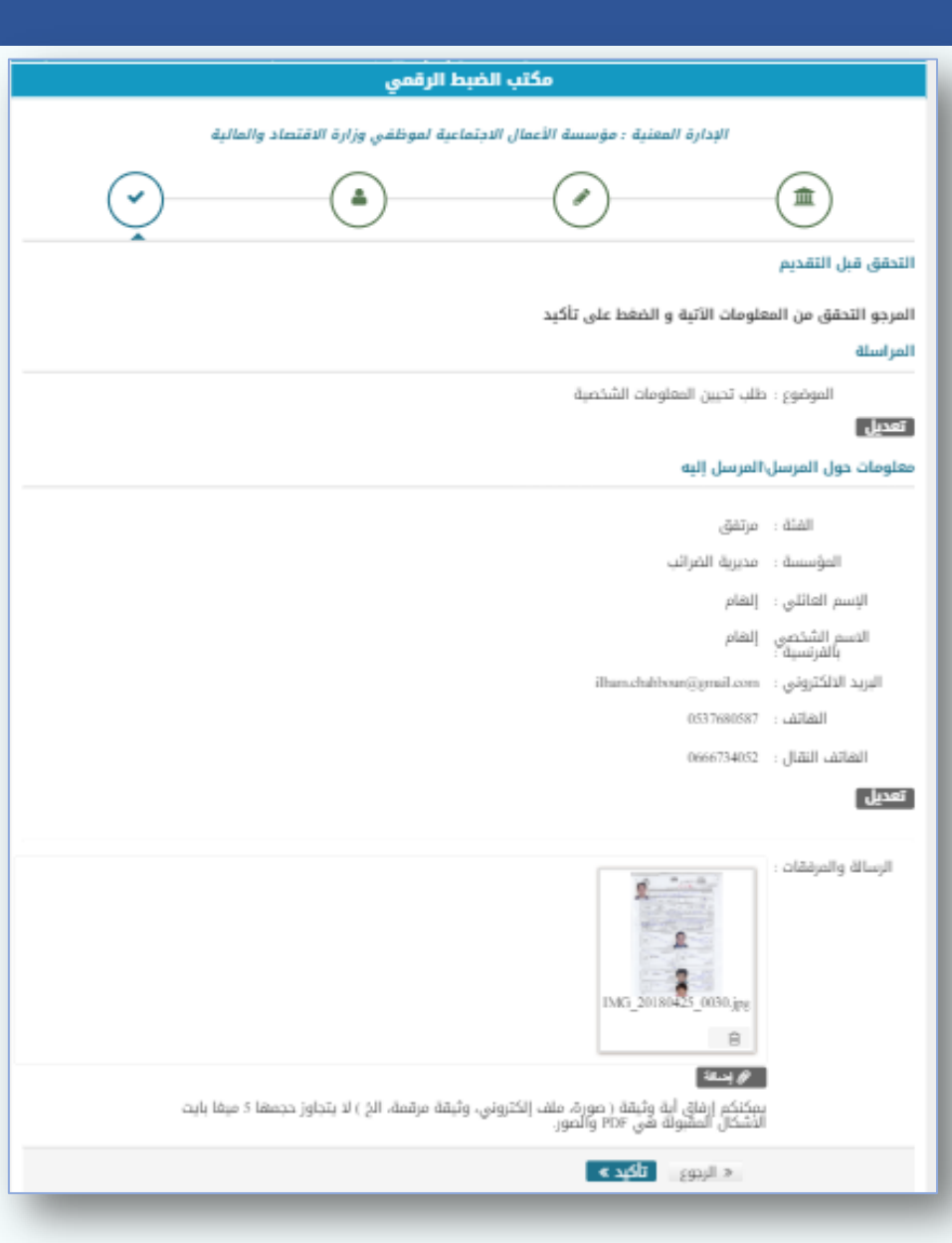

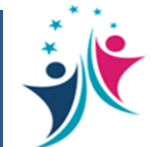

 **م الولوج إىل مكتب الضبط الرق**

**.**4 **التحقق قبل التقديم**

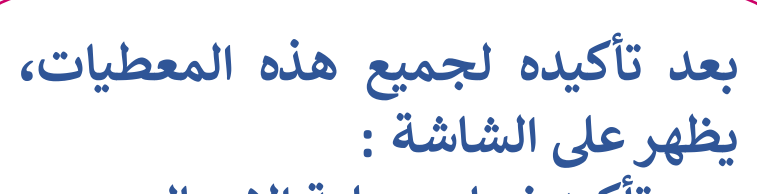

- **تأكيد نجاح عملية اإلرسال**
- **رقم المراسلة /2020xx/E ؛**
	- **تأكيد إرسال ون ر بريدإلكت للمرسل**

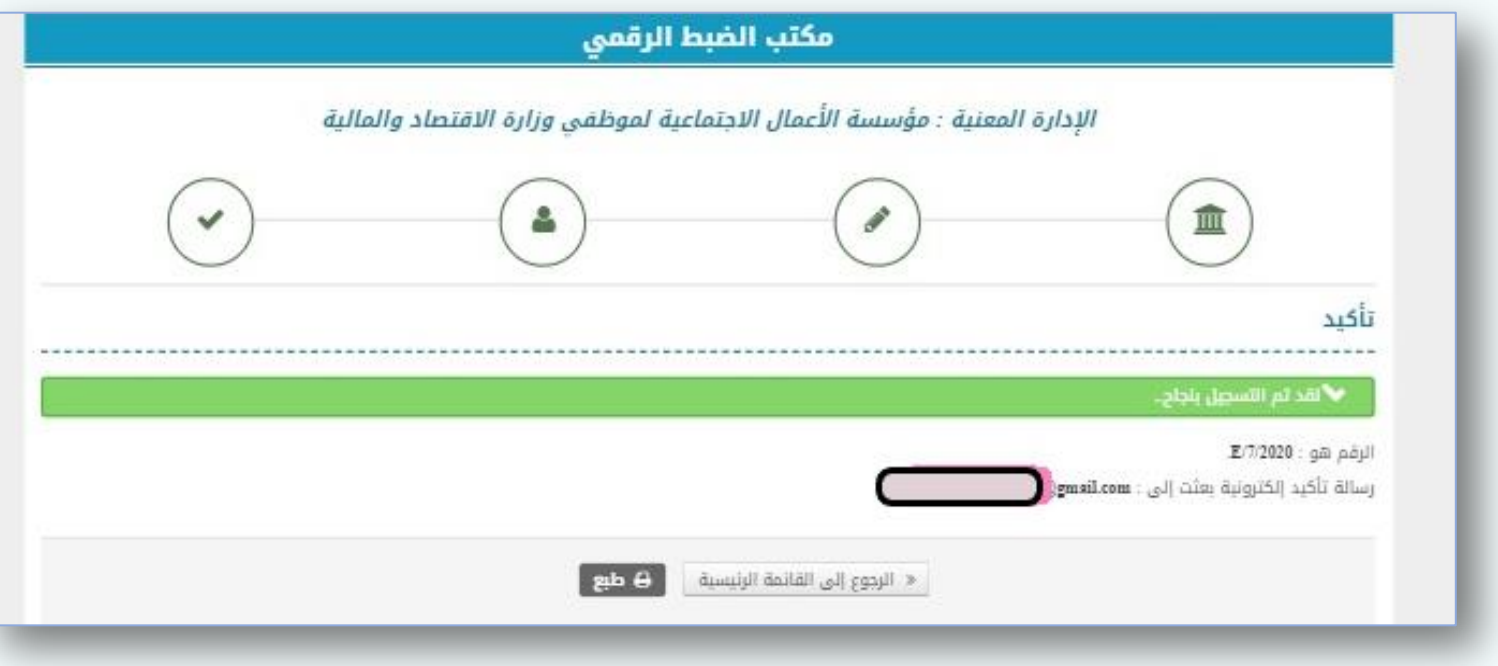

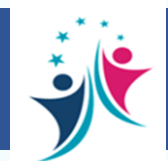

 **م الولوج إىل مكتب الضبط الرق**

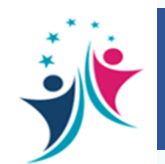

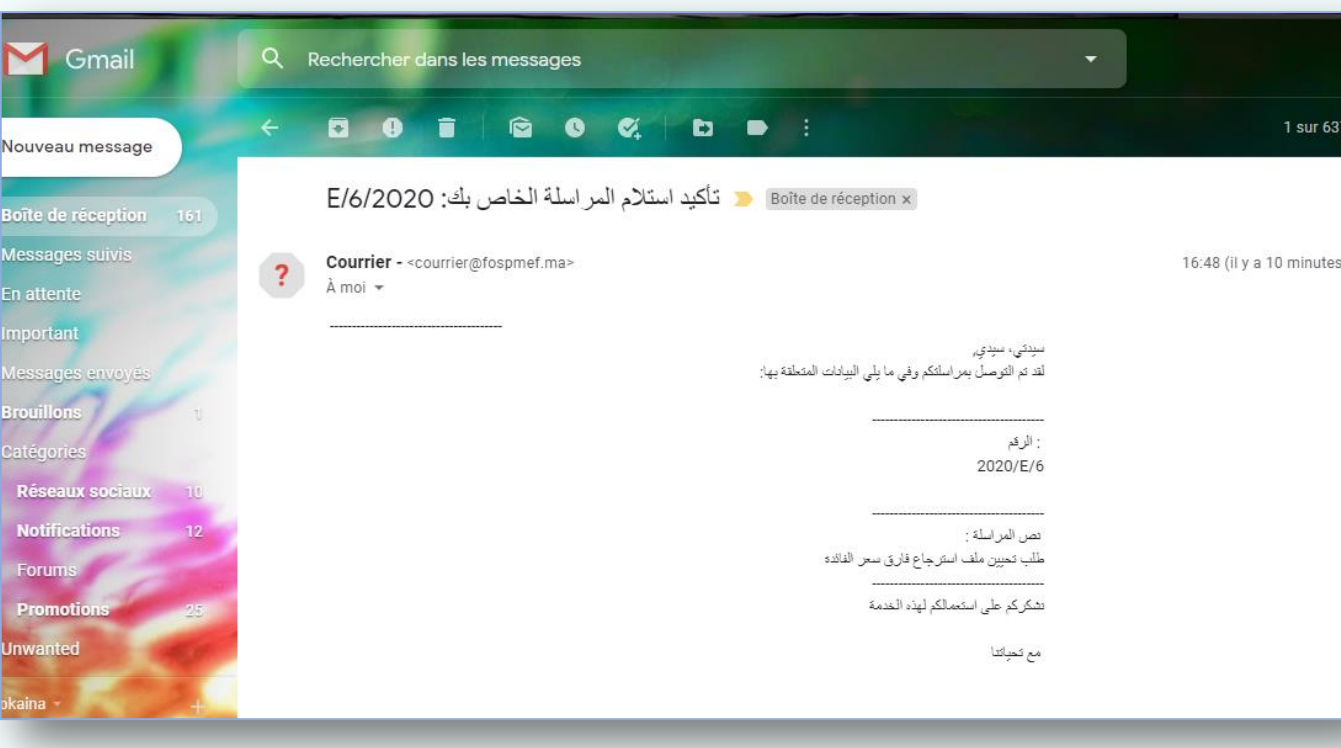

**اإلشعار باالستالم**

**يمكن للمرسل بعد عدة دقائق االطالع عىل بريده ، الذي ون ر االلكت سبق وأن سجله ضمن بياناته الشخصية ،لالطالع عىل إشعار استالم مراسلته.**

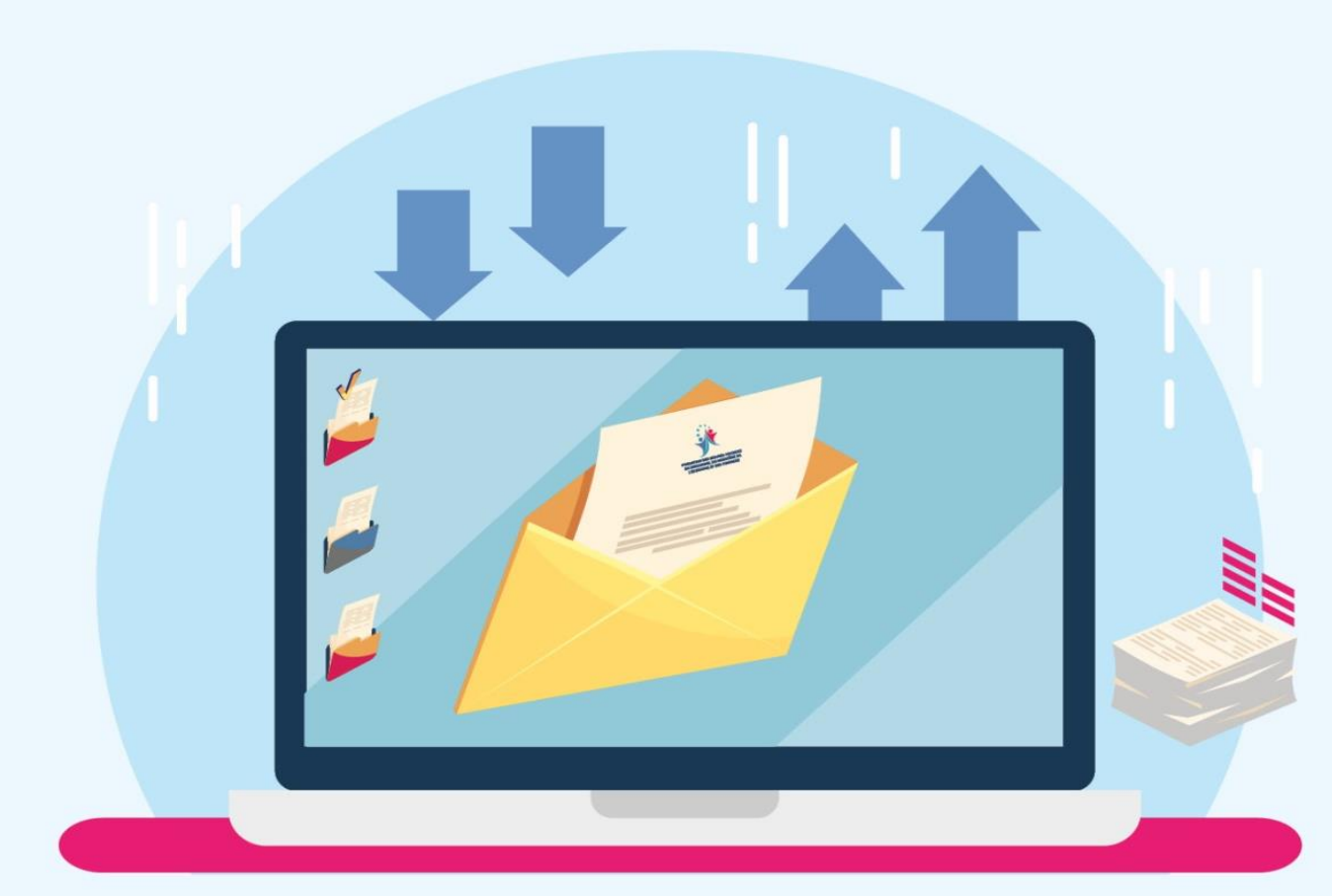

## https://courrier.gov.ma/virtualbo

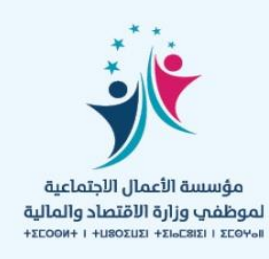

للمزيد من المعلومات يمكنكم

الاتصال بمركز النداء

contact@fos.finances.gov.ma

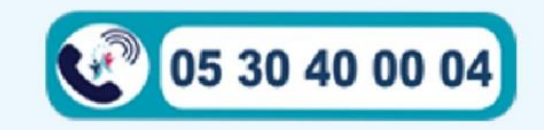